# ISLEVER

74-343

Microsoft Managing Projects with Microsoft Project 2013

**DEMO** 

https://www.islever.com/74-343.html

https://www.islever.com/microsoft.html

For the most up-to-date exam questions and materials, we recommend visiting our website, where you can access the latest content and resources.

#### Exam A

#### **QUESTION 1**

You use Project Professional 2013 to manage a project that has customer-required milestone completion dates. You need to see graphically that your milestones have slipped beyond your customer-required dates. What should you add to the project milestones?

- A. a Must finish on constraint
- B. a finish date
- C. a deadline
- D. a Finish no later than constraint

#### **Correct Answer: C**

#### **QUESTION 2**

You manage a project by using Project Professional 2013. Your project is updated with changes to the baseline for selected tasks. You back up your project fife before you start your next tracking cycle. After completing the tracking cycle, you notice that the baseline duration values on some of the summary tasks are not correct. You need to correct these values before re-entering the tracking data. You open the backed up version of the project schedule. What should you do next?

- A. Manually update the summary tasks with the new duration values.
- B. Reset the summary tasks to manual scheduling.
- C. Ensure the tasks durations are of the same denomination values. Then reenter the tracking data.
- D. Reset the baseline checking the Roll up baselines to all summary tasks option. Then reenter the tracking data.

## Correct Answer: D

## **QUESTION 3**

You are a program manager. Your project managers use Project Professional 2013 to manage projects. The project managers want to utilize the same resources across their projects. You need to combine the projects, as well as the project resources, to see allocations across the projects. What should you do?

- A. Copy and paste all resource assignments into a Master file.
- B. Share resources from an external resource pool.
- C. Create a Master project and insert subprojects by using Link to project.
- D. Open all projects in a new window.

# Correct Answer: B

# **QUESTION 4**

Your company uses Project Standard 2013 to track project progress. You need to accurately calculate cost performance index (CPI) as a health indicator. Which three actions should you perform? (Each correct answer presents part of the solution. Choose three.)

- A. Ensure there is a value in the Status Date field.
- B. Ensure there is a value in the Standard Rate field.
- C. Ensure Task Dependencies exist in the schedule.
- D. Enter actual progress information.
- E. Level resources within available slack.

#### Correct Answer: ABD

# **QUESTION 5**

You are a project manager who uses Microsoft Excel 2013. Your company decides to migrate all of the current projects in Microsoft Excel 2013 to Project Professional 2013. They allow all employees to spend 8 hours migrating each project plan. Your current and unique project plan has 462 tasks with duration in days, and resources have been assigned and named. You have a status meeting in two days. You need to

provide your project's information by using Project Professional 2013. What should you do?

- A. Create a new project plan in Project Professional 2013 and use the Gantt Chart Wizard to import from an Excel Workbook.
- B. Rename the Excel file from .xlsx to .mpx, and open it by using Project Professional 2013, activating the Mapping Excel Workbook feature. Map tasks, durations, and resources assigned into Microsoft Project fields.
- C. Open the Excel File .xlsx directly from Project Professional 2013, which will convert and map tasks, durations, and resources assigned into Project fields.
- D. Create a VBA macro by using the Excel Record Macro feature to import all tasks, durations, and resources assigned from Excel into your new Project Professional 2013 project plan.

#### **Correct Answer: C**

#### **QUESTION 6**

DRAG DROP

Your company uses Project Professional 2013. You are a program manager in charge of a multi-program software integration project. The project is scheduled from January 1, 2012-August 3, 2013. You have a consultant resource that charges a different rate based on each task completed. Tasks 1 through 9 are billed at a rate of \$150.00 per hour. Tasks 10 through 20 are billed at a rate of \$175.00 per hour. You need to set up your schedule to ensure that the correct resource rate is associated with the correct tasks. Which two actions should you perform in sequence? (To answer, move the appropriate two actions from the list of actions to the answer area and arrange them in the correct order.)

Add the Cost Rate table to the Task Usage view. For Tasks 1-9, select A in the Cost Rate Table column. For Tasks 10-20, select A in the Cost Rate table. In the Resource Sheet view, open the Resource Information dialog box. In Tab A of the Cost Rate table, enter a standard rate of \$150.00. In the second row of the Cost Rate table, enter effective date of 1/15/2013 and enter a standard rate of \$175.00. Add the Cost Rate table to the Task Usage view. For Tasks 1-9, select A in the Cost Rate table column. For Tasks 10-20, select B in the Cost Rate table. In the Resource Sheet view, open the Resource Information dialog box. In Tab A of the Cost Rate table, enter \$150.00 in the standard rate. In Tab B of the Cost Rate table, enter \$175.00 in the standard rate.

Answer Area

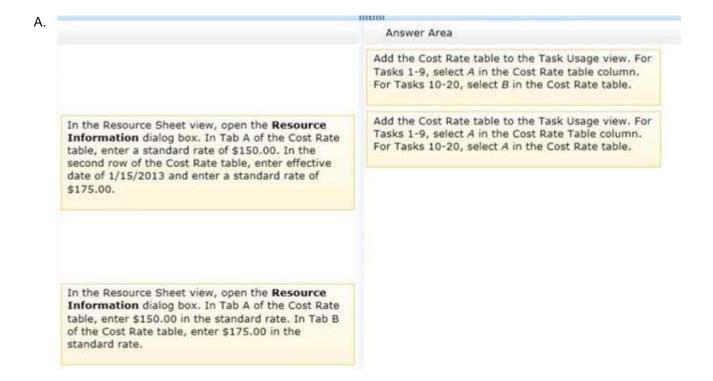

#### Correct Answer: A

#### **QUESTION 7**

Your organization uses Microsoft Project 2013. You are finalizing the Project Schedule for a very complex project with over 100 resources. You need to ensure that all tasks are assigned to resources. What should you do?

- A. Use Task Usage view and look for Unassigned tasks.
- B. Use Resource Graph view and look for the Unassigned resource name.
- C. Use Resource Usage view and look for the Unassigned resource name.
- D. Use Resource Sheet view and look for Unassigned tasks.

#### **Correct Answer:** C

## **QUESTION 8**

You are a project manager who uses Project Professional 2013. You work on a construction project that requires propane as a fuel source for your equipment. The foreman requires that you enter project costs associated with all work completed on your project. The propane costs \$5.00 per gallon, and the tank holds 500 gallons of propane. Each time the tank is refilled, you must pay a fee of \$20. You need to enter the propane costs into your project schedule prior to filling the propane tank for the first time. What should you do?

- A. Create a material resource with a material label of gallons. Enter \$20 in the cost per use and \$5.00 in the standard rate.
- B. Create a cost resource, add the resource to a task, and enter \$25 in the actual cost.
- C. Create a material resource with a material label of gallons. Enter \$20 in the standard rate and \$5.00 in the cost per use.
- D. Create a cost resource, add the resource to a task, and enter \$2520 in the actual cost.

## Correct Answer: B